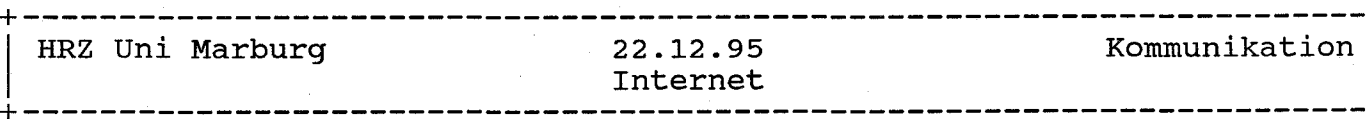

#### WWW-Service

World Wide Web oder auch kurz WWW oder W3 dient zur Bereitstellung von Informationssystemen auf der Basis von Hypertext-Dokumenten, und zwar weltweit im Internet. Hypertext-Dokumente enthalten Texte mit Quer-<br>verweisen (syn. Hyperlinks) auf Textstellen im selben oder einem (syn. Hyperlinks) auf Textstellen anderen Dokument (irgendwo im Internet) kombiniert mit Multimedia-Elementen wie z.B. Graphik, Audio oder Video. Hyperlinks ermoeglichen darueber hinaus den Zugriff auf aFTP-, Gopher-, WAIS-, News- oder Telnet-Informations-Services, wodurch WWW eine einheitliche Benutzerschnittstelle fuer fast alle Informations-Services im Internet bietet.

Zur Navigation im WWW stehen dem Benutzer genau zwei einfache aber maechtige Operationen zur Verfuegung: Er kann einem Hyperlink folgen (i.a. einfach durch Anklicken) oder eine Anfrage an einen Server senden; als Resultat wird immer ein Hypertext-Dokument praesentiert. Spezielle Hypertext-Dokumente ermoeglichen darueber hinaus ein Suchen nach weiteren Dokumenten ueber stichwoerter.

Der WWW-Service ist als Client/Server-Applikation realisiert, der Client wird als WWW-Browser bezeichnet. Zum Einsatz kommt fast ausschliesslich-Public Domain Software. Als Browser werden zur zeit NCSA Mosaic (fuer MS Windows und X-Windows), Netscape (fuer MS Windows und X-Windows) und Lynx (fuer ASCII Terminals) vom HRZ unterstuetzt.

Das HRZ betreibt fuer die gesamte Universitaet die WWW-Server

- WWW.Uni-Marburg.DE fuer Fachbereiche, Einrichtungen

- Staff-WWW.Uni-Marburg.DE fuer Professoren, Mitarbeiter, Arbeitsgr.

- Stud-WWW.Uni-Marburg.DE fuer Studierende

Der vorliegende Text beschreibt, wie man selbst als Fachbereich, Einrichtung, Professor, Informationen im WWW Kenntnisse benoetigt. Zur Einarbeitung in UNIX wird das Mitarbeiter, Arbeitsgruppe oder Studierender bereitstellt. Dazu werden gewisse UNIX und HTML-

- UNIX Handbuch des RRZN-Hannover (6.90 DM)

empfohlen (erhaeltlich im Sekretariat des HRZ). Zur Erstellung von HTML-Dokumenten vgl.

- http://www.uni-marburg.de/hrz/services/wwwservice.html

und die dortigen HyperLinks.

stichwoerter **============**

WWW-Service, WWW-Browser, Hypertext, Hyperlink, Hypermedia, W3, World Wide Web, HTTP, HTML, URL, Informationen

#### Geschichte **==========**

Das WWW Projekt wurde initiiert von CERN in Genf. Im Maerz 1989 gab es ein erstes Papier "HyperText and CERN", im November 1990 wurde der erste WWW-Prototyp vorgestellt (entwickelt fuer NeXT-workstations), im Mai 1991 wurde WWW auf allen zentralen Rechnern von CERN freigegeben.

Anfang 1993 gab es erst ca. 50 bekannte WWW-Server weltweit. Etwa zu dieser Zeit begann NCSA in Illinois (USA) mit der Entwicklung von WWW-Software. Der grosse Durchbruch von WWW wurde eingeleitet durch die Freigabe des Browsers NCSA Mosaic fuer die Plattformen X-Windows, MS-Windows und Macintosh im September 1993. Im Oktober 1993 gab es bereits ueber 500 registrierte WWW-Server, die Anzahl waechst expotentiell, es gibt nur vage Schaetzungen (10.000 - 100.000).

#### Hypertext-Dokumente **===================**

Hypertext-Dokumente werden mit Hilfe der HyperText Markup Language (HTML) formuliert. HTML ist eine Standard Generalized Markup Language (SGML) gemaess ISO 8879 (1986); HTML verwendet einen festen SGML-Prolog (Document Type Definition, DTD); dieser ist daher nicht im Hypertext-Dokument enthalten. Die wichtigsten Features eines Hypertext-Dokuments sind:

- Inlined Graphics: Einbindung von Graphik in den Text (z.B. in Form von .gif-Files)
- Hyperlinks auf andere Dokumente (s.u.)

Zur Erstellung von Hypertext-Dokumenten kann entweder (wie in TEX) ein gewoehnlicher Texteditor, ein Hypertext-Editor (z.B. HotMetal) oder ein HTML-Konverter (z.B. fuer LATEX oder RTF) genutzt werden. Microsoft hat jetzt ein vielversprechendes Tool angekuendigt: Internet Assistant als kostenloses Add-on zu WinWord 6.0. Zur Zeit laeuft der Betatest, vgl. http://www.uni-marburg.de/hrz/services/wwwservice.html; das HRZ nutzt die Software zur Bereitstellung seines Informationssystems. Zum Kennenlernen ist der Internet Assistant im PC-Arbeitsraum und im PC-Saal des HRZ installiert (Datei --> Neu --> Vorlage HTML) .

Zum Transfer von Hypertexten zwischen Client und Server wird das Internet Protokoll HTTP (HyperText Transfer Protocol) verwendet.

# Hyperlinks: URLs **================**

http

Hyperlinks werden genutzt

- innerhalb eines Hypertext-Dokuments zum Verweis auf ein anderes Dokument oder eine andere Stelle im gleichen Dokument.
- vom Benutzer, um mit Hilfe eines Client eine explizite Anfrage an einen Server zu stellen.

Ein Hyperlink wird in Form eines URL (Uniform Resource Locator) spezifiziert; dieser wird vielfach veroeffentlicht und hat das Format

<protocol>://<hostname>:[<port>][/<path>]

wobei von den Clients (z.B. NCSA Mosaic) mindestens die folgenden Werte fuer <protocol> unterstuetzt werden

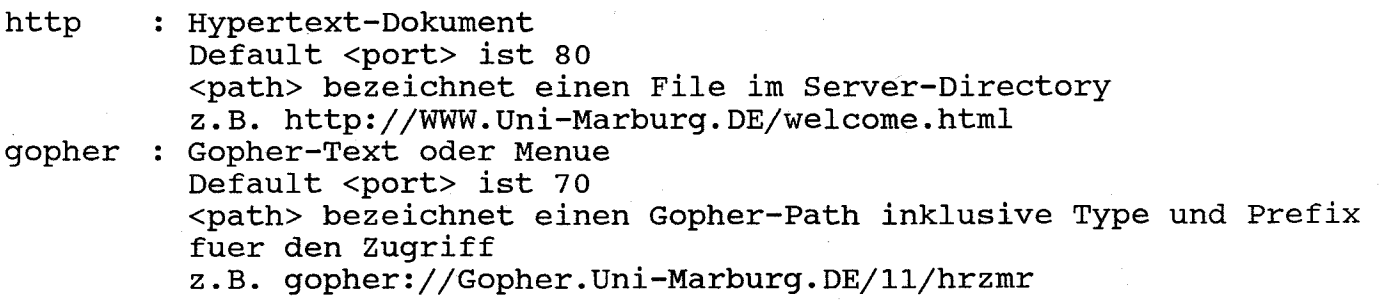

ftp telnet : Telnet-Session File oder Directory eines aFTP-Servers Default <port> ist 21 <path> bezeichnet einen File oder ein Directory z.B. ftp://FTP.Uni-Marburg.DE/pub Default <port> ist 23 <path> darf nicht angegeben werden z.B. telnet://papin.hrz.Uni-Marburg.DE

In allen Faellen ist <hostname> durch den Internet Domain Name des Servers zu ersetzen.

Darueber hinaus unterstuetzen die neueren Browser auch "news:" und "mailto :" URLs, kann. News- und tragen, z.B. in denen jedoch k<mark>ein <hostname> spezifi</mark>ziert werden Mail-Server sind in die Browser-Konfiguration einzu-

Anadroj

news:de.comm.internet mailto:muellerx@mailer.uni-marburg.de

WWW-Server **==========**

Listen aller weltweit bekannten WWW-Server werden vom W3-Consortium am MIT angeboten; es gibt geographisch nach Kontinenten und Laendern sortierte Listen, die in der Welcome Page von WWW.Uni-Marburg.DE angeboten werden, darueber hinaus gibt es auch nach Sachgebieten sortierte Listen, z.B.:

http://www.w3.org/hypertext/DataSources/bySubject/OvervieW.html

Server Software fuer UNIX Rechner (httpd) gibt es u.a. von CERN und von NCSA, vgl. WWW Frequently Asked Questions (am Schluss des Texts). Das HRZ setzt auf allen Servern Z.zt. die Server Software cern httpd 2.18beta fuer AIX 3.2.5. ein; der Umstieg auf die Version 3.0 ist fuer Anfang 96 geplant.

WWW.Uni-Marburg.DE **==================**

Das HRZ betreibt fuer die gesamte Universitaet den WWW-Server WWW.Uni-Marburg.DE, der mit seiner Welcome Page den Zugang zu den Marburger Informationssystemen bereitstellt. Er ist z.zt. installiert auf dem zentralen Server Bunsen, der Umzug auf einen dedizierten Server ist fuer Anfang 96 geplant.

Fachbereiche und Einrichtungen der Philipps-Universitaet koennen ihre Informationen ueber diesen Server anbieten. Dazu kann entweder ein eigener WWW-Server betrieben werden oder ein WWW-Directory auf dem WWW-Server genutzt werden. Um diesen Service zu nutzen, ist vom Dekan des Fachbereichs bzw. dem Leiter der Einrichtung ein entsprechender Antrag an das HRZ zu richten (Formulare: Aufnahmeantrag fuer Informationssysteme, ggf. Benutzungsantrag fuer zentrale Server; erhaeltlich im Sekretariat des HRZ).

Das HRZ stellt sein eigenes Informationssystem zur zeit von Gopher auf WWW um; der Zugang zum gesamten Informationsangebot ist nur noch via WWW moeglich.

Alle Gopher-basierten Marburger Informationssysteme sind ueber Hyperlinks in der Welcome Page von WWW.Uni-Marburg.DE erreichbar, dass die WWW-Browser auch als Gopher Clients genutzt werden koennen. Im Gopher bereitgestellte Graphik-Files (\*.gif fuer xgopher) koennen mit den WWW-Browsern NCSA Mosaic oder Netscape angeschaut werden.

Alle Zugriffe auf den Server werden protokolliert. Fachbereiche und Einrichtungen, die ein WWW-Directory auf dem Server haben, erhalten monatlich einen Auszug mit den zugriffen auf ihre Files (Mail an den WWW-Username).

#### Staff-WWW.Uni-Marburg.DE **========================**

Professoren, Mitarbeiter und Arbeitsgruppen der Philipps-Universitaet koennen persoenliche Informationen ueber ihre Forschungs- und Lehre-Aktivitaeten via WWW bereitstellen; hierzu muessen sie zur Zeit noch Benutzer der zentralen Server sein; der Server Staff-WWW.Uni-Marburg.DE laeuft naemlich auf dem zentralen Server Papin, der gleichzeitg als zentraler Mailer eingesetzt wird. Die Bereitstellung erfolgt im eigenen Home-Directory auf einem der zentralen Server. Gewisse UNIX-Kenntnisse (insbesondere zum File-Handling) sind erforderlich. Im Home-Directory \$HOME des Benutzers ist (z.B. mit mkdir) ein Subdirectory

## public html

fuer die HTML-Files anzulegen. Home-Directory \$HOME, Subdirectory public html und die Files darin muessen public-executable bzw. publicreadable sein (chmod o+x fuer die Directories, chmod o+r fuer die Files). Ein File \$HOME/public html/<fn> hat dann den URL:

## http://staff-www.uni-marburg.de/-<username>/<fn>

Es sollte einen File \$HOME/public html/welcome.html geben, der die Welcome Page des Benutzers enthaelt; wegen der vielen Anfragen wurde jetzt ein Shell-Script bereitgestellt, dass das Directory public\_html und den File welcome.html erzeugt und die Permissions entsprechend setzt. Der Aufruf erfolgt mit

## mkpublic\_html

Name, Fachbereich und Email-Adresse werden angefragt. Der erzeugte File welcome.html kann ggf. mit einem Texteditor abgeaendert werden; entspricht der URL:

## http://staff-www.uni-marburg.de/-<username>

Diesen URL kann der Benutzer wie seine Email-Adresse bekanntgeben. Er kann darueber hinaus seine Welcome Page aber auch ueber die Welcome Page des Staff-WWW Servers anbieten; der hierfuer erforderliche Eintrag erfolgt mit Hilfe eines WWW-Formulars (erreichbar ueber die Welcome Page von Staff-WWW). Voraussetzung ist, dass es einen File

## \$HOME/public html/.titel

gibt, der public-readable ist und genau eine Zeile mit dem Titel fuer die Page enthaelt, z.B.

## Beate Mü ller, Fachbereich Physik

Formulare und sensitive Maps (d.h. HTML-Konstrukte, die ein Server-Script benoetigen) werden auf dem Server (aus Sicherheitsgründen) nicht unterstuetzt.

Moeglichkeiten zum Anbieten von Informationen koennen missbraucht werden (vgl. Gopher-Text: Leitfaden zur verantwortlichen Nutzung von Datennetzen); bei missbraeuchlicher Nutzung kann das HRZ Benutzer von der Nutzung des Staff-WWW-Servers ausschliessen.

Alle Zugriffe auf den Server werden protokolliert. Jeder Benutzer kann einen Auszug mit den Zugriffen auf seine Files auf dem zentralen Mailer Papin abrufen mit (Ausgabe nach Standard Output):

#### getwwwlog

Arbeitsgruppen koennen - solange der Fachbereich im WWW noch nicht praesent ist - die Aufnahme ihrer Page in die Welcome-Page der Uni beantragen (Formular: Aufnahmeantrag fuer Informationssysteme).

Es ist geplant, den Server Papin im Rahmen des Internet-Zugangs fuer Professoren und Mitarbeiter ausschliesslich als zentralen Mailer und Staff-WWW-Server zu nutzen. Fuer den Benutzungsantrag wird dann kein verantwortlicher Betreuer mehr erforderlich sein.

構成 御返

#### Stud-WWW.Uni-Marburg.DE **=======================**

Stud-Mailer und Stud-WWW laufen auf dem gleichen Rechner. Studierende Internet-Zugangs persoenliche Informationen ueber ihre Studien-Schwerpunkte via stud-WWW bereitstellen; analog zum Staff-WWW-Server ist die Welcome Page auf dem Stud-Mailer im eigenen Home-Directory \$HOME bereitzustellen (z.B. mit mkpublic html):

\$HOME/public html/welcome.html

und hat dann den URL

http://stud-www.uni-marburg.de/-s<matrikelnummer>

Diese Pages koennen ueber die Welcome Page des Stud-WWW-Servers angeboten werden (WWW-Formular); die Regelungen bzgl. des Missbrauchs gelten analog zum Server Staff-WWW.

Formulare und sensitive Maps werden nicht unterstuetzt.

Alle Zugriffe auf den Server werden protokolliert. Jeder Benutzr kann einen Auszug mit den Zugriffen auf seine Files auf dem Studenten-Mailer abrufen mit (Ausgabe nach Standard Output):

getwwwlog

Studentische Einrichtungen wie z .B. der ASTA oder die Fachschaften koennen zwecks Bereitstellung von WWW-Pages einen Account auf dem Stud-Mailer beantragen (formloser Antrag). Die Welcome Page wird dann unter "Studentische Einrichtungen" auf WWW.Uni-Marburg.DE angeboten.

## WWW-Browser (Clients) **=====================**

Ein WWW-Browser interpretiert Hypertext-Dokumente und stellt sie dar, so gut er kann.

Die bekanntesten WWW-Browser sind NCSA Mosaic und Netscape; sie setzen ein Windows-System voraus (X-Windows, MS-Windows, MacIntosh-Windows). Als Referenz-Installationen stellt das HRZ zur Verfuegung:

- NCSA Mosaic fuer MS windows im PC-Arbeitsraum und im PC-Saal des HRZ, vgl. Gopher-Text: PC-Software --> MS Windows --> WWW-Browser: NCSA Mosaic fuer MS Windows
- Netscape fuer MS Windows im PC-Arbeitsraum und im PC-Saal des HRZ, vgl. Gopher-Text: PC-Software --> MS Windows --> WWW-Browser: Netscape Navigator fuer MS Windows
- NCSA Mosaic fuer X-windows auf dem AIX-Cluster des HRZ (Zentrale Server, Workstations im WS-Arbeitsraum) sowie auf dem Studenten-Mailer, vgl. Gopher-Text: Workstation-Software --> WWW-Browser: NCSA Mosaic fuer x-windows
- Netscape fuer X-Windows auf dem AIX-Cluster des HRZ sowie auf dem stud-Mailer, vgl. Gopher-Text: Workstation-Software --> WWW-Browser: Netscape Navigator fuer x-windows
- Lynx fuer ASCII Terminals (bzw. Telnet- oder Kermit-Sessions) auf dem AIX-Cluster des HRZ sowie auf dem Studenten-Mailer, vgl. Gopher-Text: Workstation-Software --> WWW-Browser: Lynx fuer ASCII-Terminals

Zur lokalen Installation auf dem eigenen Rechner (PC/Workstation) steht die Software auf FTP.Uni-Marburg.DE bereit.

Hinweis: DOSLynx fuer PCs ohne Windows kann wegen Protokollfehlern im UMRnet nicht eingesetzt werden.

WWW Frequently Ashed Questions (FAQ)

Fuer weitergehende Fragen wird das WWW-FAQ von Thomas Boutell empfohlen; eine aktuelle Kopie dieses vorbildlich gepflegten FAQ wird vom Fraunhofer Institut in Darmstadt bereitgestellt:

http://www.igd.fhg.de/www/documents/servers/mirrors/www-faq.html

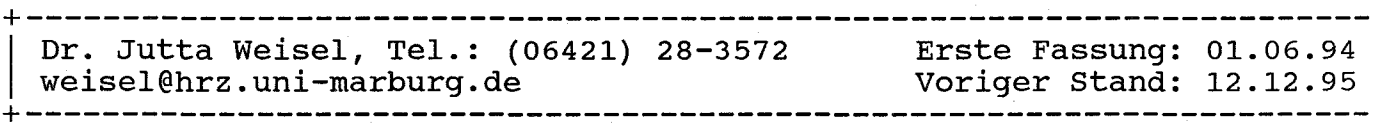